## Dönem Sonu

Dönemle ilgili işlemler tamamlandığında, dönemin bilgilerinin kesinleştirilmesi ve bir sonraki dönemin açılması için dönemin kapatılması gerekir. Bir dönem sona erdirilmeden, bir sonraki döneme ait işlem yapılamaz.

Dönem kapatma işleminde kapatılan dönemin tam bir aya eşit olması gerekmez. Ay içinde değişik puantaj işlemlerini içeren dönemler olabilir. Ancak dönem başı ve sonu aynı aya ait olmalıdır.

Dönem Sonu seçildiğinde, dönem sonu bilgilerinin yer aldığı Dönem Sonu İşlemleri penceresi açılır. Pencerenin üst bölümünde, dönem sonu işleminin yapılacağı Kurum Numarası, kullanılan Hesap Şablonu ve Dönem Tarihleri yer alır. Dönem Sonu tarihi girildikten sonra, Uygula düğmesi tıklanarak dönem kapatma işlemi başlatılır.

Dönem kapatıldıktan sonra, bir sonraki dönem otomatik olarak açılır. Yeni dönemin başlangıç tarihi, bir önceki dönemin bitiş tarihini izleyen gündür. Bu döneme ait puantaj işlemlerini yapmak için her personele ait Puantaj Kartları ya Puantaj Kartları listesinden tek tek ya da İşlemler menüsündeki Puantaj Kartları Hesaplama seçeneği kullanılarak topluca oluşturulur ve döneme ilişkin puantaj işlemleri yapılır.

Dönem Puantajları Hesaplama: Ücret Yönetimi bölümünden dönemlere ait bilgilere ulaşılır ve gerektiğinde değişiklik yapılabilir. Gerek içinde bulunulan, gerekse geçmiş dönemlere ait puantaj işlemlerinde yapılan değişiklikler sonucu toplamların yeniden hesaplanması için Dönem Puantajlarını Hesaplama seçeneği kullanılır. Özellikle aktarım işlemleri sonrasında, aktarılan rakamların hesaplara yansıtılabilmesi için, güncelleme işleminin yapılması gerekir.

Dikkat: Geçmiş dönemlere ait bilgilerde yapılan değişiklikler SGK primleri ve bildirgelerini etkiliyorsa, bu bildirgelerin bildirge mahiyeti belirlenerek yeniden alınması gerekir.

Açıklama: İlgili döneme ait detay bilginin girildiği bölümdür.

Borç Aktarımı: Dönem islemleri üzerinden borç aktarımlarının yapıldığı seçenektir. Dönem bilgileri listesinde sağ fare düğmesi menüsünde yer alır. Borç aktarımının ne şekilde yapılacağı ise Borç Aktarımı filtre satırlarında belirlenir.

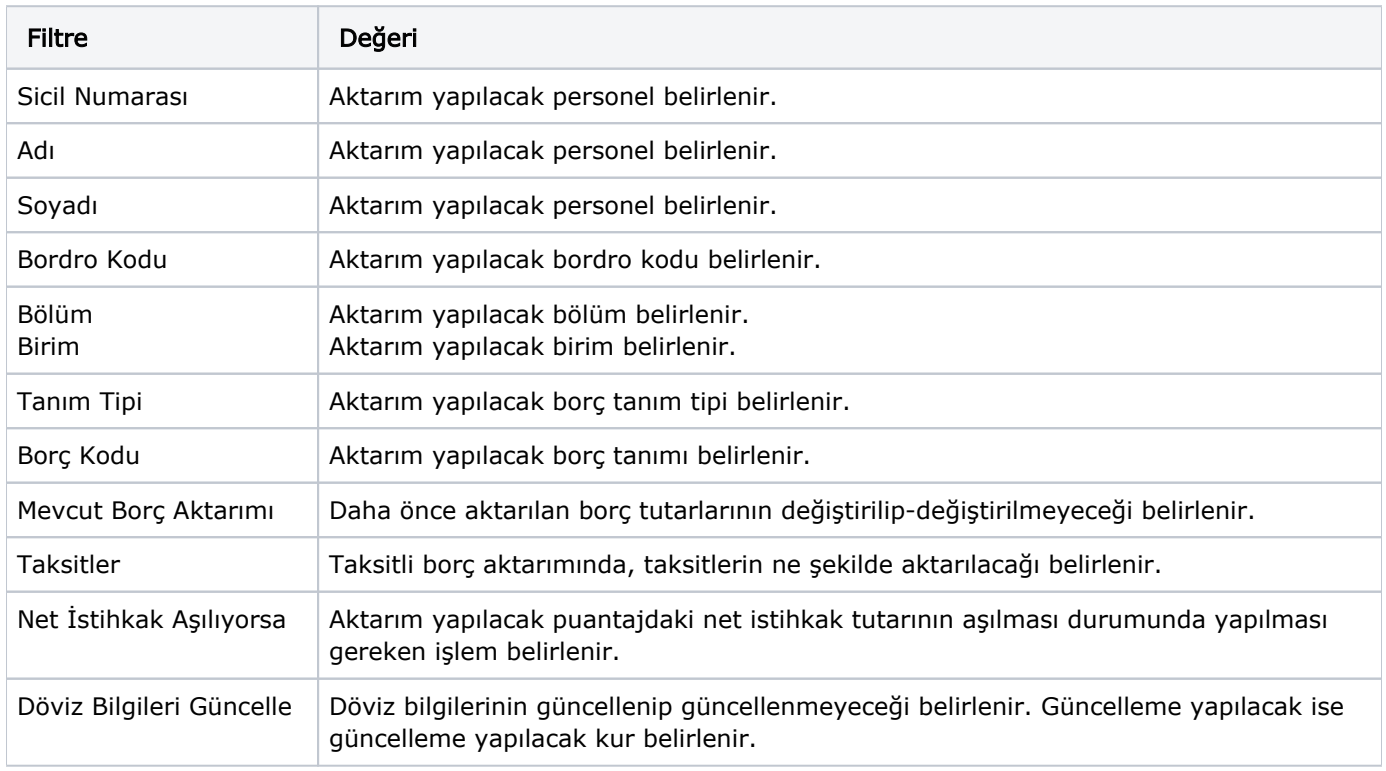

Filtreler düğmesi tıklanarak açılan Borç aktarımı filtre seçenekleri şunlardır:

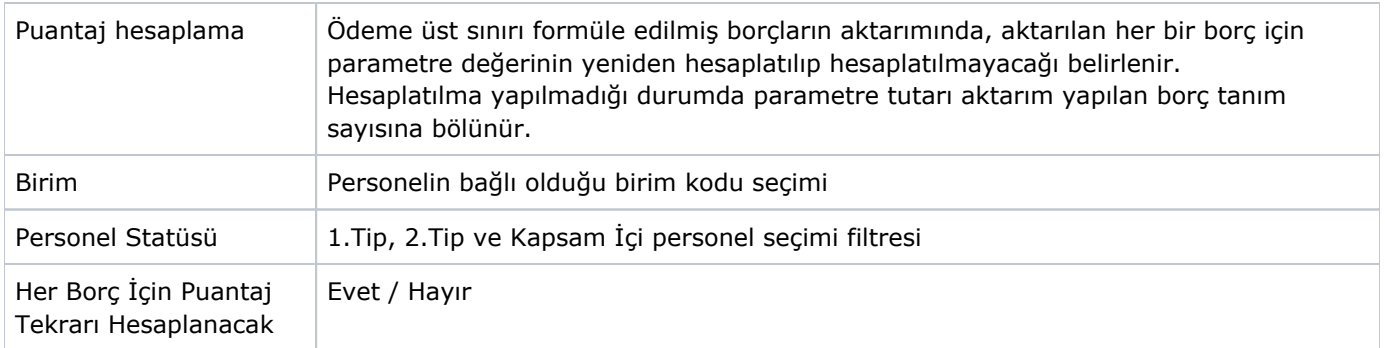

Dönem işlemleri üzerinden borç iptali yapıldığı seçenektir. Puantajlara aktarılan borç tutarlarının silinmesi sağlanır. Dönem bilgileri listesinde sağ fare düğmesi menüsünde yer alır. İzin aktarımının ne şekilde yapılacağı ise Borç Aktarımı filtre satırlarında belirlenir. Filtreler düğmesi tıklanarak açılan Borç İptali yapılacak puantajlar için kriterler belirlenir. Sicil Numarası-Adı-Soyadı, Bordro Kodu, Bölüme göre filtreleme yapılabilir.

Alacak Aktarımı: Dönem işlemleri üzerinden Alacak aktarımlarının yapıldığı seçenektir. Dönem bilgileri listesinde sağ fare düğmesi menüsünde yer alır. Alacak aktarımının ne şekilde yapılacağı ise Alacak Aktarımı filtre satırlarında belirlenir.

Filtreler düğmesi tıklanarak açılan Alacak aktarımı filtre seçenekleri şunlardır:

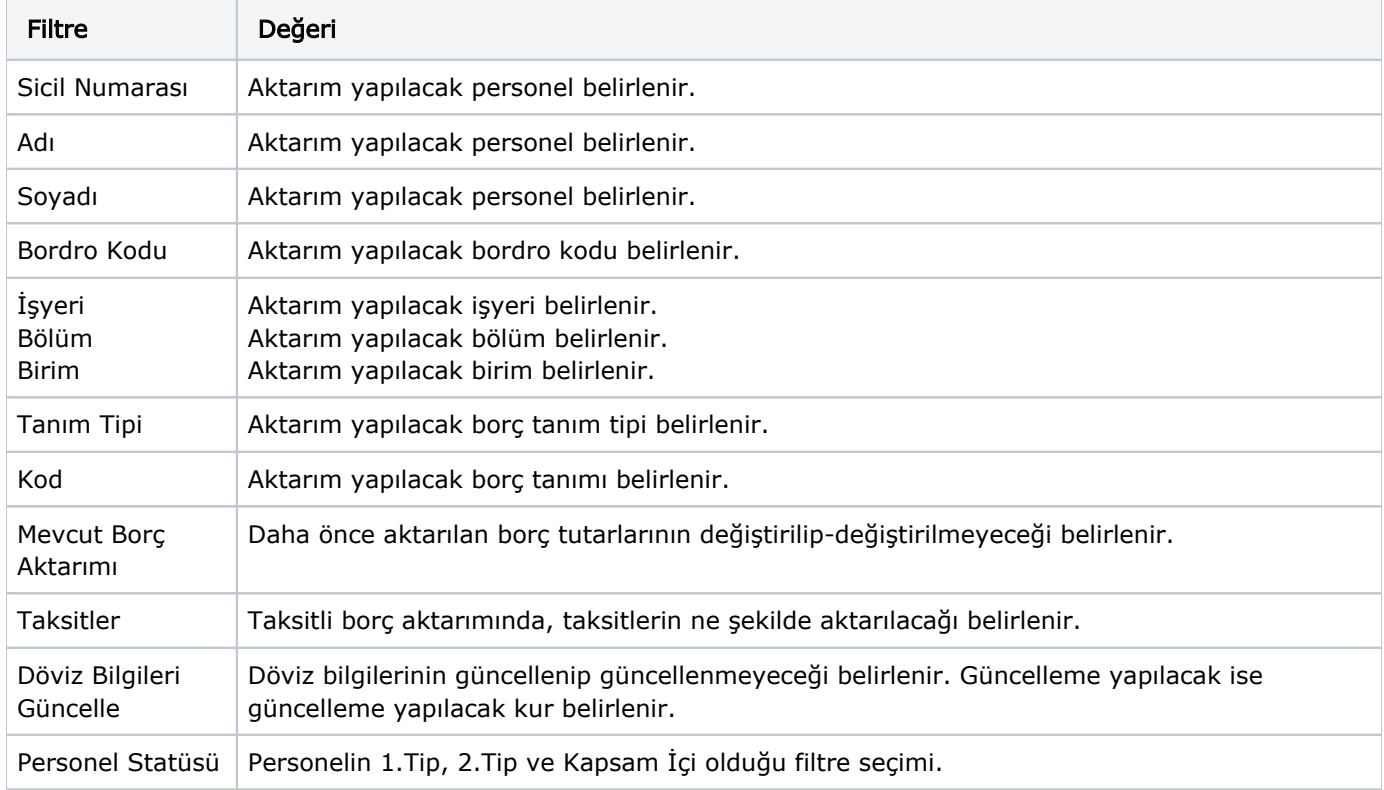

Alacak İptali: Dönem işlemleri üzerinden alacak iptali yapıldığı seçenektir. Puantajlara aktarılan alacak tutarlarının silinmesi sağlanır. Dönem bilgileri listesinde sağ fare düğmesi menüsünde yer alır. İzin aktarımının ne şekilde yapılacağı ise Alacak Aktarımı filtre satırlarında belirlenir. Filtreler düğmesi tıklanarak açılan Alacak İptali yapılacak puantajlar için kriterler belirlenir. Sicil Numarası-Adı-Soyadı, Bordro Kodu, Bölüme göre filtreleme yapılabilir.

Filtreler düğmesi tıklanarak açılan Alacak İptali filtre seçenekleri şunlardır:

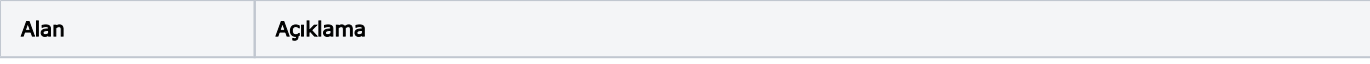

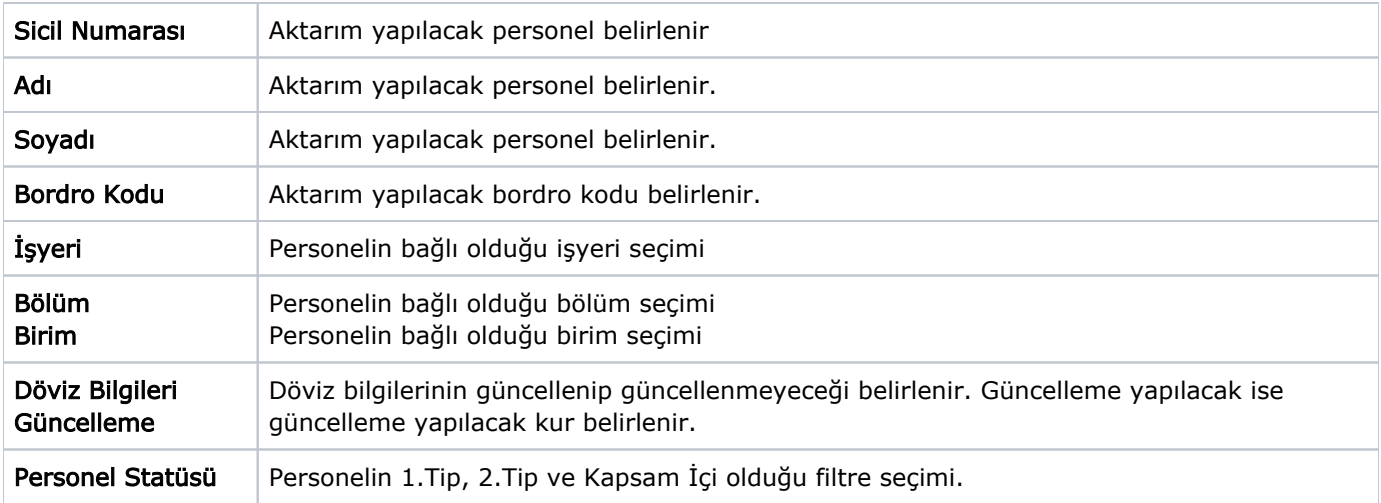

Döviz Bilgileri: Döviz bilgileri güncellenmek isteniyor ise sağ fare düğmesi tıklanarak Yatay menü seçeneklerinde bulunan Döviz Bilgileri bölümünde döviz türü ve kur değeri belirlenebilir.

Paketleme ve Paketleme İptali: Bazı tablolarda oluşan yoğun bilgi nedeniyle işlemlerde ve raporlarda yaşanan performans problemlerini gidermek için dönem bilgileri paketlenir. Paketleme işlemleri için, Ücret Yönetimi program bölümünde Hareketler menüsü altında yer alan Dönem Bilgileri listesinde sağ fare düğmesi menüsünde yer alan Dönem Paketleme seçeneği kullanılır.

Kurum numarası ve dönem tarihi verilerek paketleme işlemi başlatılır.

Paketleme işlemi yalnızca kapalı dönemlerde kullanılabilir.

Paketleme işlemi son açık dönemin başlangıç tarihinden en az iki yıl önceki başlangıç tarihine sahip dönemler paketlenebilir. Aksi durumda program bir mesajla kullanıcıyı uyaracaktır.

Paketleme işlemi bu dönemden geriye doğru o kurumun tüm kapalı dönemleri için yapılır ve işlem sırası olarak en eski kapalı dönemden başlayarak paketleme işleminin başlatıldığı döneme kadar bütün dönemler sırayla paketlenir.

Paketleme işlemini iptal etmek gerekirse Paketleme İptali seçeneği kullanılır. Paketlenmiş dönemlerden hangisinin üzerinden işlem başlatılmış ise o dönemden başlayarak en yeniden eskiye doğru paketlenmiş tüm dönemler iptal edilir.